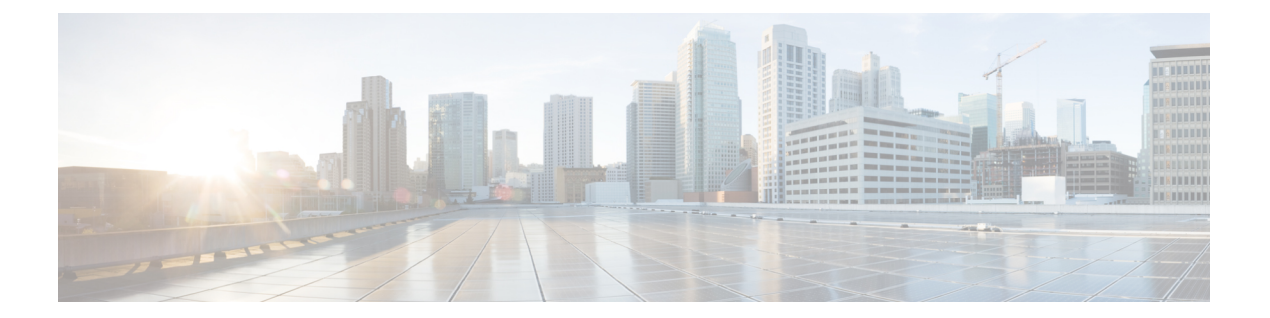

# **RMON** の設定

この章の内容は、次のとおりです。

- RMON [について](#page-0-0), 1 ページ
- RMON [の設定時の注意事項および制約事項](#page-2-0), 3 ページ
- [RMON](#page-2-1) の設定, 3 ページ
- RMON [の設定の確認](#page-4-0), 5 ページ
- [デフォルトの](#page-4-1) RMON 設定、5 ページ

### <span id="page-0-0"></span>**RMON** について

RMON は、各種のネットワーク エージェントおよびコンソール システムがネットワーク モニタ リングデータを交換できるようにするためのインターネット技術特別調査委員会(IETF)標準モ ニタリング仕様です。 Cisco NX-OS は、Cisco Nexus デバイスをモニタリングするための RMON アラーム、イベント、およびログをサポートします。

RMON アラームは、指定された期間、特定の MIB (Management Information Base; 管理情報ベー ス)オブジェクトをモニタリングし、指定されたしきい値でアラームを発生させ、別のしきい値 でアラームをリセットします。アラームとRMONイベントを組み合わせて使用し、RMONアラー ムが発生したときにログ エントリまたは Simple Network Management Protocol(SNMP; 簡易ネット ワーク管理プロトコル)通知を生成できます。

Cisco Nexus デバイスでは RMON はデフォルトでディセーブルに設定されており、イベントまた はアラームは設定されていません。 RMON のアラームおよびイベントを設定するには、CLI また は SNMP 準拠のネットワーク管理ステーションを使用します。

#### **RMON** アラーム

SNMP INTEGER タイプの解決を行う任意の MIB オブジェクトにアラームを設定できます。 指定 されたオブジェクトは、標準のドット付き表記(たとえば、1.3.6.1.2.1.2.2.1.17 は ifOutOctets.17 を 表します)の既存の SNMP MIB オブジェクトでなければなりません。

アラームを作成する場合、次のパラメータを指定します。

- モニタリングする MIB オブジェクト
- サンプリング間隔:MIB オブジェクトのサンプル値を収集するのに Cisco Nexus デバイスが 使用する間隔
- サンプル タイプ:絶対サンプルは MIB オブジェクト値の現在のスナップショットを使用し ます。 デルタ サンプルは連続した 2 つのサンプルを使用し、これらの差を計算します。
- 上限しきい値:CiscoNexusデバイスが上限アラームを発生させる、または下限アラームをリ セットするときの値
- 下限しきい値:CiscoNexusデバイスが下限アラームを発生させる、または上限アラームをリ セットするときの値
- イベント:アラーム(上限または下限)の発生時にCiscoNexusデバイスが実行するアクショ ン

hcalarms オプションを使用して、アラームを 64 ビットの整数の MIB オブジェクトに設定しま す。 (注)

たとえば、エラー カウンタ MIB オブジェクトにデルタ タイプ上限アラームを設定できます。 エ ラー カウンタ デルタがこの値を超えた場合、SNMP 通知を送信し、上限アラーム イベントを記 録するイベントを発生させることができます。 この上限アラームは、エラー カウンタのデルタ サンプルが下限しきい値を下回るまで再度発生しません。

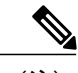

(注) 下限しきい値には、上限しきい値よりも小さな値を指定してください。

#### **RMON** イベント

特定のイベントを各 RMON アラームにアソシエートさせることができます。 RMON は次のイベ ント タイプをサポートします。

- SNMP 通知:関連したアラームが発生したときに、SNMP risingAlarm または fallingAlarm 通 知を送信します。
- ログ:関連したアラームが発生した場合、RMON ログ テーブルにエントリを追加します。

• 両方:関連したアラームが発生した場合、SNMP通知を送信し、RMONログテーブルにエン トリを追加します。

下限アラームおよび上限アラームに異なるイベントを指定できます。

### <span id="page-2-0"></span>**RMON** の設定時の注意事項および制約事項

RMON には、次の注意事項および制限事項があります。

- SNMP 通知イベント タイプを使用するよう、SNMP ユーザを通知レシーバに設定する必要が あります。
- 整数になる MIB オブジェクトに、RMON アラームのみを設定できます。

### <span id="page-2-1"></span>**RMON** の設定

#### **RMON** アラームの設定

任意の整数の SNMP MIB オブジェクトに RMON アラームを設定できます。 次のパラメータを任意で指定することもできます。

• 上限および下限しきい値が指定値を超えた場合に発生させるイベント番号。

• アラームのオーナー。

SNMP ユーザが設定され、SNMP 通知がイネーブルであることを確認します。

手順

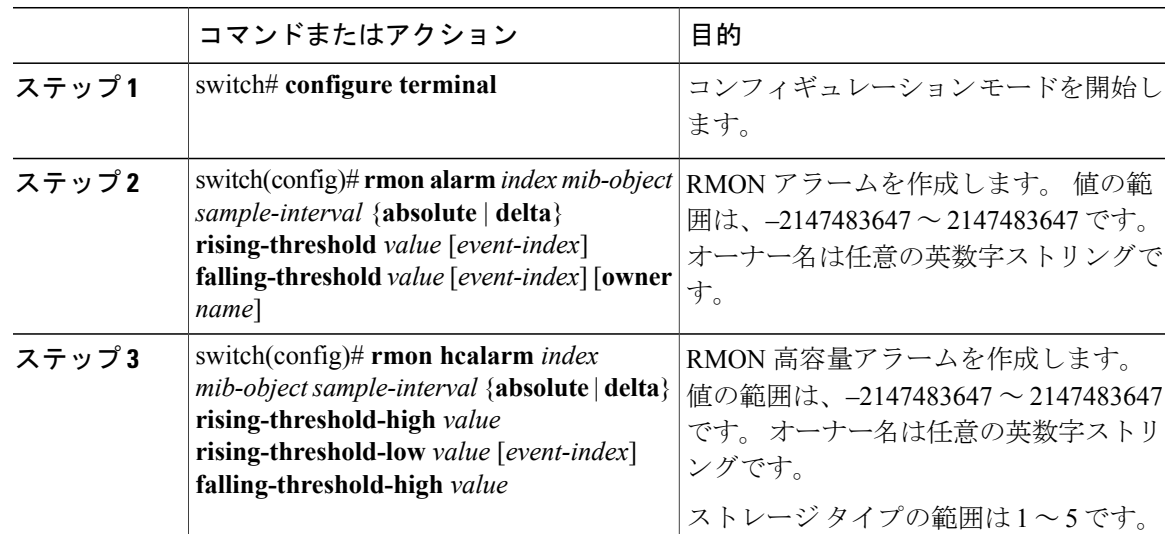

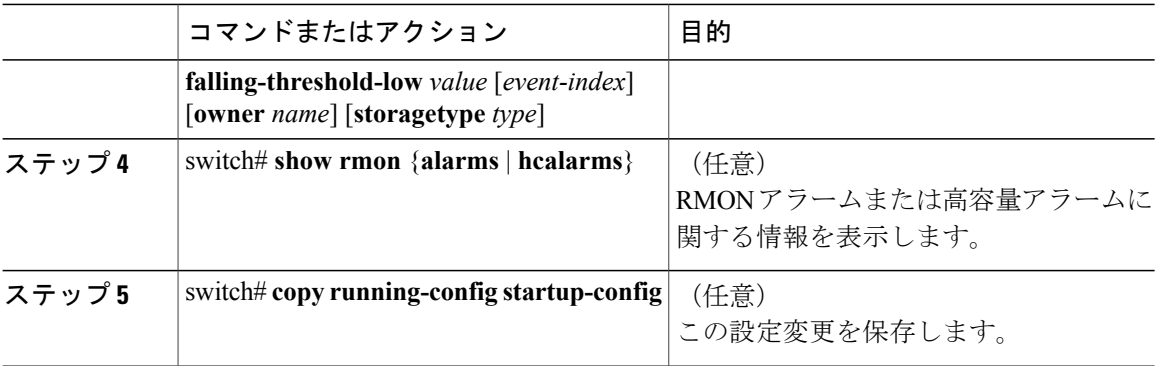

次に、RMON アラームを設定する例を示します。

```
switch# configure terminal
switch(config)# rmon alarm 1 1.3.6.1.2.1.2.2.1.17.83886080 5 delta rising-threshold 5 1
falling-threshold 0 owner test
switch(config)# exit
switch# show rmon alarms
Alarm 1 is active, owned by test
 Monitors 1.3.6.1.2.1.2.2.1.17.83886080 every 5 second(s)
Taking delta samples, last value was 0
 Rising threshold is 5, assigned to event 1
 Falling threshold is 0, assigned to event 0
On startup enable rising or falling alarm
```
#### **RMON** イベントの設定

RMON アラームとアソシエートするよう RMON イベントを設定できます。 複数の RMON アラー ムで同じイベントを再利用できます。

SNMP ユーザが設定され、SNMP 通知がイネーブルであることを確認します。

#### 手順

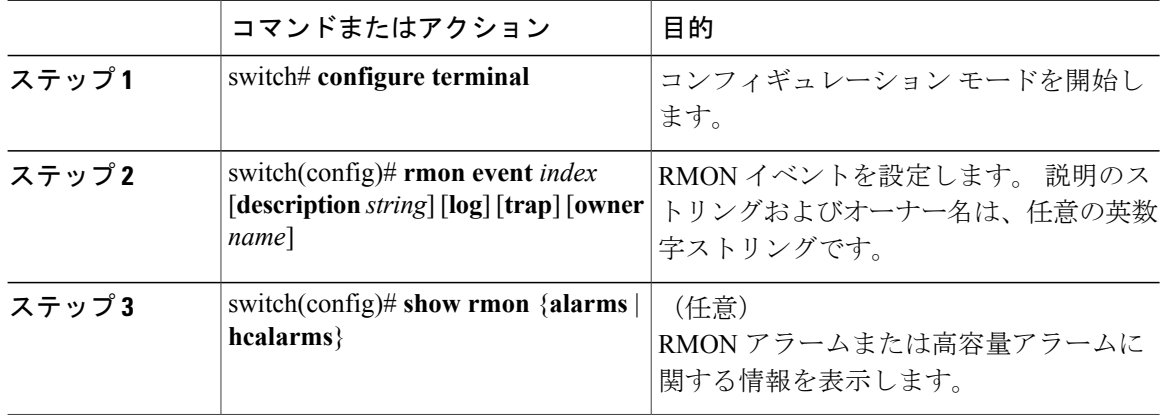

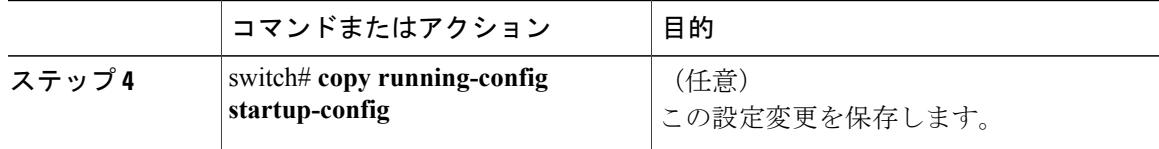

## <span id="page-4-0"></span>**RMON** の設定の確認

RMON 設定情報を表示するには、次のいずれかの作業を行います。

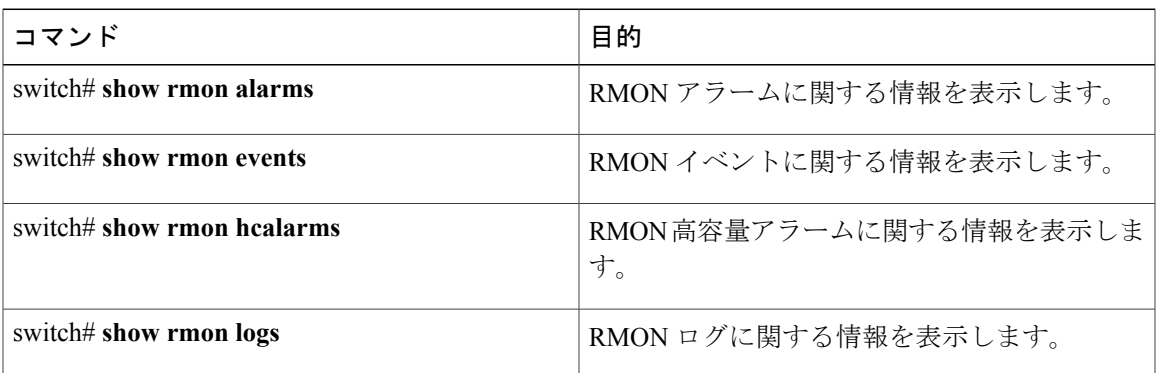

# <span id="page-4-1"></span>デフォルトの **RMON** 設定

次の表に、RMON パラメータのデフォルト設定を示します。

表 **1**: デフォルトの **RMON** パラメータ

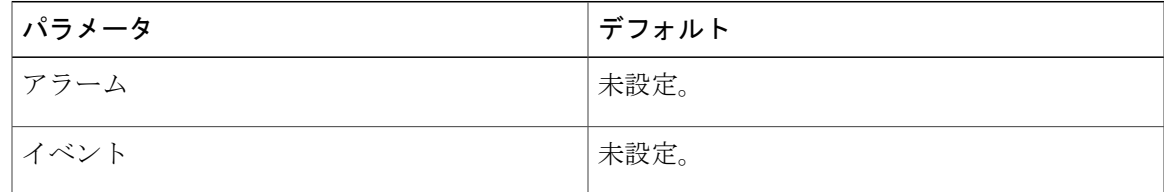

 $\overline{\phantom{a}}$